# Embed Player

- [Example of a player that is embedded on a web page](#page-0-0)
- [Code of the example](#page-0-1)
- [Analyzing the code](#page-0-2)

# <span id="page-0-0"></span>Example of a player that is embedded on a web page

This example may be used to embed player to the web page for live streams from web and IP cameras playback. These technologies are supported^

- WebRTC
- MSE

Embedding page interface:

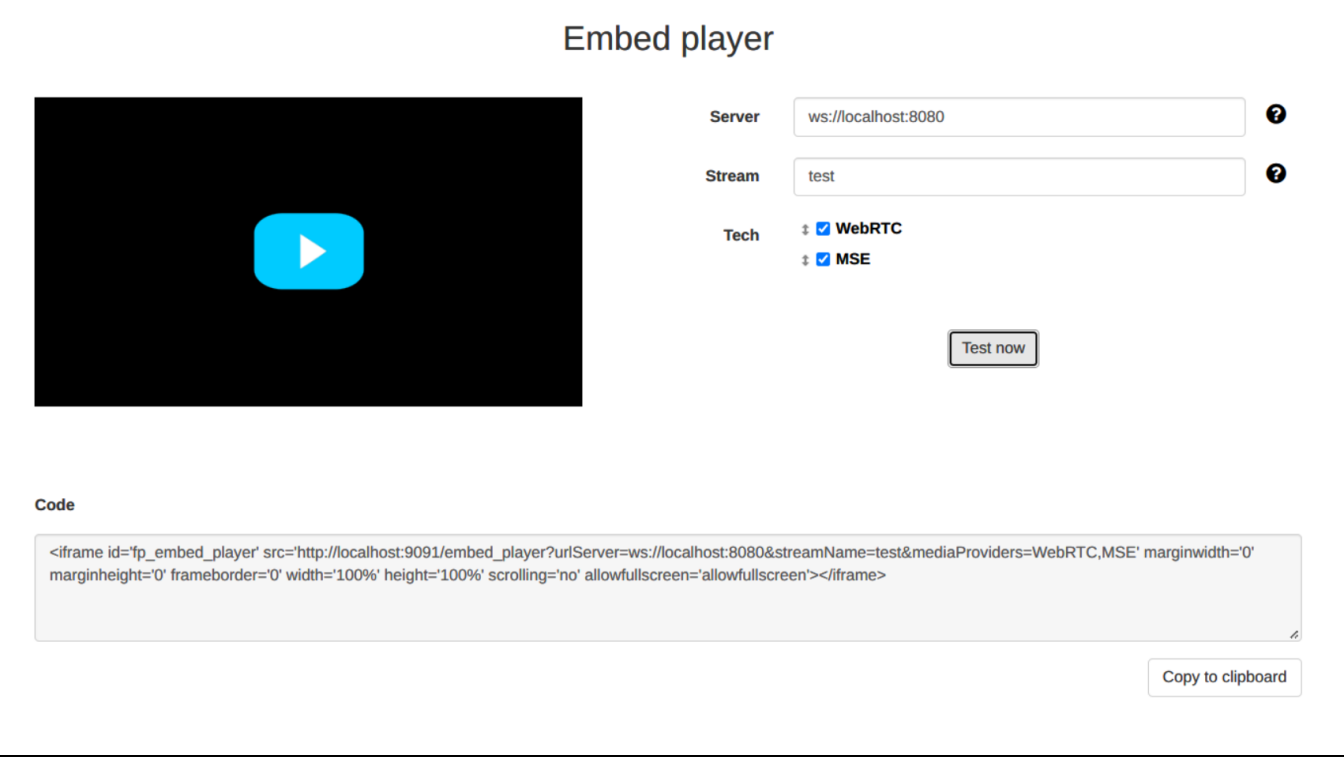

# <span id="page-0-1"></span>Code of the example

Source code of the example is on server by this path:

/usr/local/FlashphonerWebCallServer/client2/examples/demo/streaming/embed\_player

player.css - CSS style file player.html - player page player.js - script for player to work sample.css - CSS style file for embedding interface page sample.html - embedding interface page sample.js - script to form embedding code

The example can be tested on this URL:

https://host:8888/client2/examples/demo/streaming/embed\_player/sample.html

where host is your WCS server address

# <span id="page-0-2"></span>Analyzing the code

To analyze code get player.js file version with hash 24a69e1 that can be found [here](https://github.com/flashphoner/flashphoner_client/blob/15a41db1383f566f0c9a71ac5fc4571a09fe2945/examples/demo/streaming/embed_player/player.js) and is avalable to download in build [2.0.225](https://flashphoner.com/downloads/builds/flashphoner_client/wcs_api-2.0/flashphoner-api-2.0.225-24a69e14c24b07834ebb09b2bba79ce5ec2e03f0.tar.gz).

#### 1. API initializing.

Flashphoner.init() [code](https://github.com/flashphoner/flashphoner_client/blob/15a41db1383f566f0c9a71ac5fc4571a09fe2945/examples/demo/streaming/embed_player/player.js#L23)

```
Flashphoner.init({ preferredMediaProviders: mediaProviders && mediaProviders !== "" ? mediaProviders.split
( ' , ' ) : [ ]});
```
#### 2. Connection to the server

Flashphoner.createSession() [code](https://github.com/flashphoner/flashphoner_client/blob/15a41db1383f566f0c9a71ac5fc4571a09fe2945/examples/demo/streaming/embed_player/player.js#L96)

The following parameters are passed to createSession() method:

- urlServer WCS server URL
- mediaOptions parameters to connect through the [TURN server](https://docs.flashphoner.com/display/WCS52EN/TURN+server)

```
let mediaOptions = {"iceServers": [{'url': 'turn:turn.flashphoner.com:443?transport=tcp', 'username': 
'flashphoner', 'credential': 'coM77EMrV7Cwhyan'}]};
Flashphoner.createSession({urlServer: urlServer, mediaOptions: mediaOptions}).on(SESSION_STATUS.ESTABLISHED, 
function (session) {
     ...
});
```
#### 3.Receiving the event confirming successful connection

```
SESSION_STATUS.ESTABLISHED code
```

```
Flashphoner.createSession({urlServer: urlServer, mediaOptions: mediaOptions}).on(SESSION_STATUS.ESTABLISHED, 
function (session) {
    setStatus(session.status());
    //session connected, start playback
    playStream(session);
}).on(SESSION_STATUS.DISCONNECTED, function () {
     ...
}).on(SESSION_STATUS.FAILED, function () {
 ...
});
```
#### 4. Video stream playback.

Session.createStream() , Stream.play() [code](https://github.com/flashphoner/flashphoner_client/blob/15a41db1383f566f0c9a71ac5fc4571a09fe2945/examples/demo/streaming/embed_player/player.js#L112)

The following parameters are passed to createStream() method:

- streamName name of the stream
- remoteVideo div element to display stream on page
- resolution to play the stream (transcoding will be enabled on server)
- useControls enables a standard HTML5 video controls
- unmutePlayOnStart: false disables automatic audio unmuting for autoplay to conform browsers requirements

```
let useVideoControls = true;
let options = {
    name: streamName,
    display: remoteVideo,
    useControls: useVideoControls
};
if (resolution) {
    playWidth = resolution.split("x")[0];
     playHeight = resolution.split("x")[1];
     options.constraints = {
         video: {
             width: playWidth,
             height: playHeight
         },
         audio: true
     };
}
if (autoplay) {
     options.unmutePlayOnStart = false;
}
playingStream = session.createStream(options).on(STREAM_STATUS.PENDING, function (stream) {
     ...
});
playingStream.play();
```
5.Receiving the event confirming stream is ready to playback

STREAM\_STATUS.PENDING [code](https://github.com/flashphoner/flashphoner_client/blob/15a41db1383f566f0c9a71ac5fc4571a09fe2945/examples/demo/streaming/embed_player/player.js#L131)

On this event:

- hide the custom preloader in Chrome browser because there is a standard one when standard controls are enabled
- set up resize video event handler
- set up video event handlers separately for Safari and other browsers

```
playingStream = session.createStream(options).on(STREAM_STATUS.PENDING, function (stream) {
     if (Browser.isChrome()) {
         // Hide a custom preloader in Chrome because there is a standard one with standard controls
         hideItem('preloader');
 }
    let video = document.getElementById(stream.id());
     if (!video.hasListeners) {
         video.hasListeners = true;
         setResizeHandler(video, stream, playWidth);
        if (Browser.isSafariWebRTC()) {
             setWebkitEventHandlers(video);
         } else {
             setEventHandlers(video);
         }
     }
}).on(STREAM_STATUS.PLAYING, function (stream) {
     ...
}).on(STREAM_STATUS.STOPPED, function () {
     ...
}).on(STREAM_STATUS.FAILED, function(stream) {
     ...
}).on(STREAM_EVENT, function(streamEvent){
     ...
});
playingStream.play();
```
6.Receiving the event confirming successful stream playback

STREAM\_STATUS. PLAYING [code](https://github.com/flashphoner/flashphoner_client/blob/15a41db1383f566f0c9a71ac5fc4571a09fe2945/examples/demo/streaming/embed_player/player.js#L146)

On this event, MSE stream playback is unpaused in Android Firefox browser

```
playingStream = session.createStream(options).on(STREAM_STATUS.PENDING, function (stream) {
}).on(STREAM_STATUS.PLAYING, function (stream) {
     // Android Firefox may pause stream playback via MSE even if video element is muted
    if (Flashphoner.getMediaProviders()[0] == "MSE" && autoplay && Browser.isAndroidFirefox()) {
        let video = document.getElementById(stream.id());
        if (video && video.paused) {
             video.play();
         }
     }
    setStatus(STREAM_STATUS.PLAYING);
    onStarted();
}).on(STREAM_STATUS.STOPPED, function () {
     ...
}).on(STREAM_STATUS.FAILED, function(stream) {
     ...
}).on(STREAM_EVENT, function(streamEvent){
     ...
});
playingStream.play();
```
#### 7. Stream playback stop

Stream.stop() [code](https://github.com/flashphoner/flashphoner_client/blob/15a41db1383f566f0c9a71ac5fc4571a09fe2945/examples/demo/streaming/embed_player/player.js#L244)

playingStream.stop();

#### 8.Receiving the event confirming successful playback stop

STREAM\_STATUS.STOPPED [code](https://github.com/flashphoner/flashphoner_client/blob/15a41db1383f566f0c9a71ac5fc4571a09fe2945/examples/demo/streaming/embed_player/player.js#L156)

```
playingStream = session.createStream(options).on(STREAM_STATUS.PENDING, function (stream) {
     ...
}).on(STREAM_STATUS.PLAYING, function (stream) {
     ...
}).on(STREAM_STATUS.STOPPED, function () {
    setStatus(STREAM_STATUS.STOPPED);
    onStopped();
}).on(STREAM_STATUS.FAILED, function(stream) {
     ...
}).on(STREAM_EVENT, function(streamEvent){
     ...
});
playingStream.play();
```
### 9. Automatic playback starting if required

### [code](https://github.com/flashphoner/flashphoner_client/blob/15a41db1383f566f0c9a71ac5fc4571a09fe2945/examples/demo/streaming/embed_player/player.js#L41)

```
if (autoplay) {
     centralButton.click();
}
```
### 10. Setting up resize event handler

## [code](https://github.com/flashphoner/flashphoner_client/blob/15a41db1383f566f0c9a71ac5fc4571a09fe2945/examples/demo/streaming/embed_player/player.js#L192)

On this event, the container size for video element is changed

```
function setResizeHandler(video, stream, playWidth) {
    video.addEventListener('resize', function (event) {
        let streamResolution = stream.videoResolution();
         if (Object.keys(streamResolution).length === 0) {
            resizeVideo(event.target);
         } else {
             // Change aspect ratio to prevent video stretching
            let ratio = streamResolution.width / streamResolution.height;
             let newHeight = Math.floor(playWidth / ratio);
             resizeVideo(event.target, playWidth, newHeight);
 }
    });
}
```
11. Setting up event handlers for Safari browser

#### [code](https://github.com/flashphoner/flashphoner_client/blob/15a41db1383f566f0c9a71ac5fc4571a09fe2945/examples/demo/streaming/embed_player/player.js#L207)

The following events are handled:

- playing hide the custom preloader when stream is playing
- webkitbeginfullscreen , webkitendfullscreen detect full screen mode to unpause stream playback when exiting this mode in iOS Safari
- pause unpause stream playback when exiting full screen mode; stop playback by clicking the standard pause control in windowed mode

```
function setWebkitEventHandlers(video) {
     let needRestart = false;
     let isFullscreen = false;
     // Hide custom preloader
    video.addEventListener('playing', function () {
        hideItem('preloader');
     });
     // Use webkitbeginfullscreen event to detect full screen mode in iOS Safari
     video.addEventListener("webkitbeginfullscreen", function () {
         isFullscreen = true;
     }); 
     video.addEventListener("pause", function () {
         if (needRestart) {
             console.log("Video paused after fullscreen, continue...");
             video.play();
             needRestart = false;
         } else if (!(isFullscreen || document.webkitFullscreenElement)) {
             // Stop stream by standard play/pause control
             playingStream.stop();
         }
     });
     video.addEventListener("webkitendfullscreen", function () {
         video.play();
         needRestart = true;
         isFullscreen = false;
     }); 
}
```
12. Setting up event handlers in other browsers

#### [code](https://github.com/flashphoner/flashphoner_client/blob/15a41db1383f566f0c9a71ac5fc4571a09fe2945/examples/demo/streaming/embed_player/player.js#L235)

The following events are handled:

- playing hide the custom preloader when stream is playing
- pause stop playback by clicking the standard pause control in windowed mode

```
function setEventHandlers(video) {
    // Hide custom preloader
    video.addEventListener('playing', function () {
        hideItem('preloader');
    });
     // Use standard pause control to stop playback
    video.addEventListener("pause", function () {
        if (!(document.fullscreenElement || document.mozFullscreenElement)) {
             // Stop stream by standard play/pause control if we're not in fullscreen
             playingStream.stop();
         }
    });
}
```